## **Mummerplots - v2**

**Pangenome\_\_fasta\_vs\_assembly\_1\_filtered**

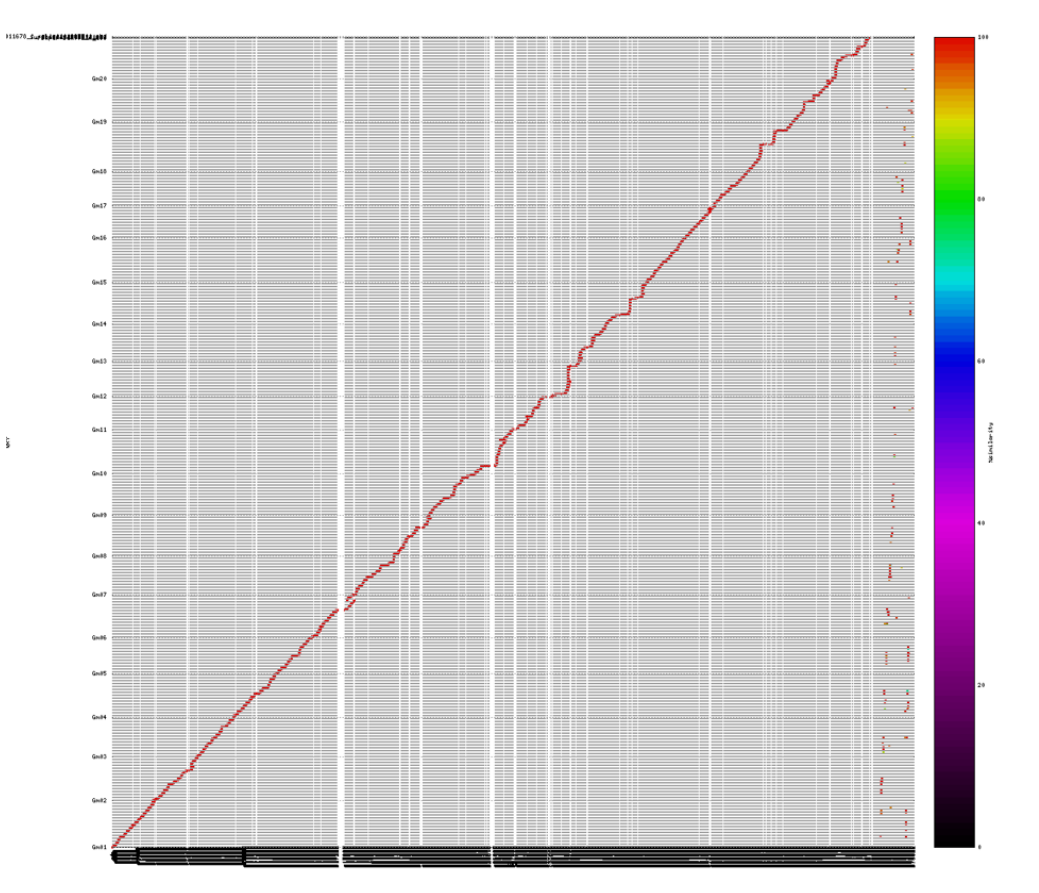

FEATURES - color spectrum with similarity scores between the 2 sequences is displayed to the right.

- filtered for one-to-one mapping between the 2 sequences

- y-axis is cleaned up

COMMAND LINE STATEMENTS: cd <directory>

mummerplot -p <prefix name> --large --png --color --filter -y [1,1013761900] -t DOTPLOT pangenome\_\_fasta\_vs\_assembly\_1\_bbmhFilter.delta

RUNTIME ~ 1min

**Pangenome\_\_fasta\_vs\_assembly\_2\_filtered**

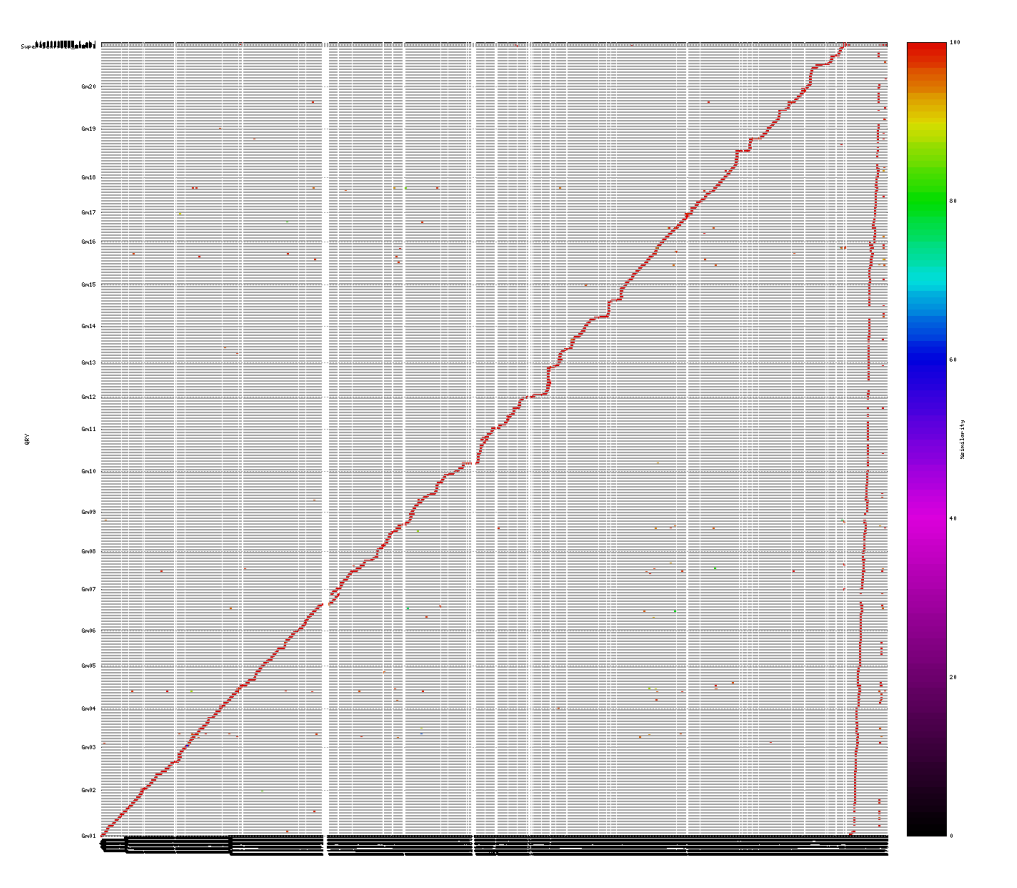

FEATURES - color spectrum with similarity scores between the 2 sequences is displayed to the right.

- filtered for one-to-one mapping between the 2 sequences

- y-axis is cleaned up

COMMAND LINE STATEMENTS: cd <directory>

mummerplot -p <prefix name> --large --png --color --filter -y [1,1013761900] -t DOTPLOT pangenome\_\_fasta\_vs\_assembly\_2\_bbmhFilter.delta

RUNTIME ~ 1min

**Pangenome\_\_fasta\_vs\_assembly\_3\_filtered**

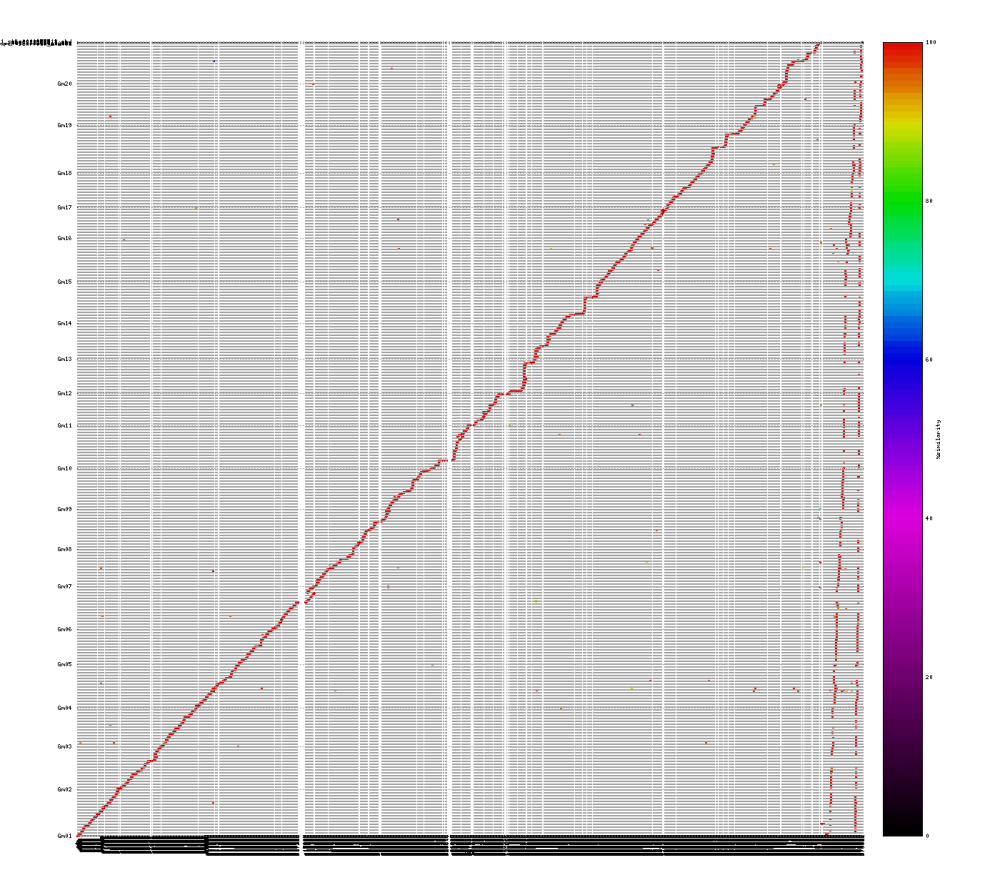

FEATURES - color spectrum with similarity scores between the 2 sequences is displayed to the right.

- filtered for one-to-one mapping between the 2 sequences
- y-axis is cleaned up

COMMAND LINE STATEMENTS: cd <directory>

mummerplot -p <prefix name> --large --png --color --filter -y [1,1013761900] -t DOTPLOT pangenome\_\_fasta\_vs\_assembly\_3\_bbmhFilter.delta

RUNTIME ~ 1min